Use MIS AccountCredentials on this given link<https://mis.svnit.ac.in/SVELECTION/default.aspx>

• **Election Nomination**:Students can fill the nomination for the post from their MIS Login.

## **Path: Academic->Election->Election Nomination**

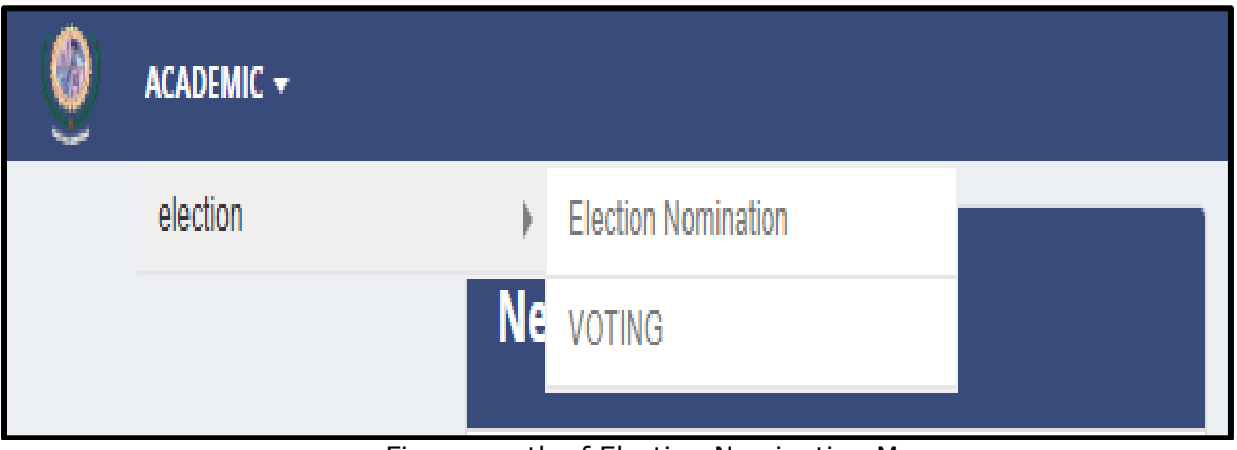

Figure –path of Election Nomination Menu

- 1. Select **Election Year** and **application form for the post of**\_\_\_ then click on submit button and download the PDF copy of the online filled nomination form and submit it to **scelection@svnit.ac.in** through your official e-mail ID of the Institute.
- 2. Nominations will be rejected and omitted from the final nomination if any student failed to e-mail the PDF copy of online filled nomination form or used any other email ID for submission to **scelection@svnit.ac.in**

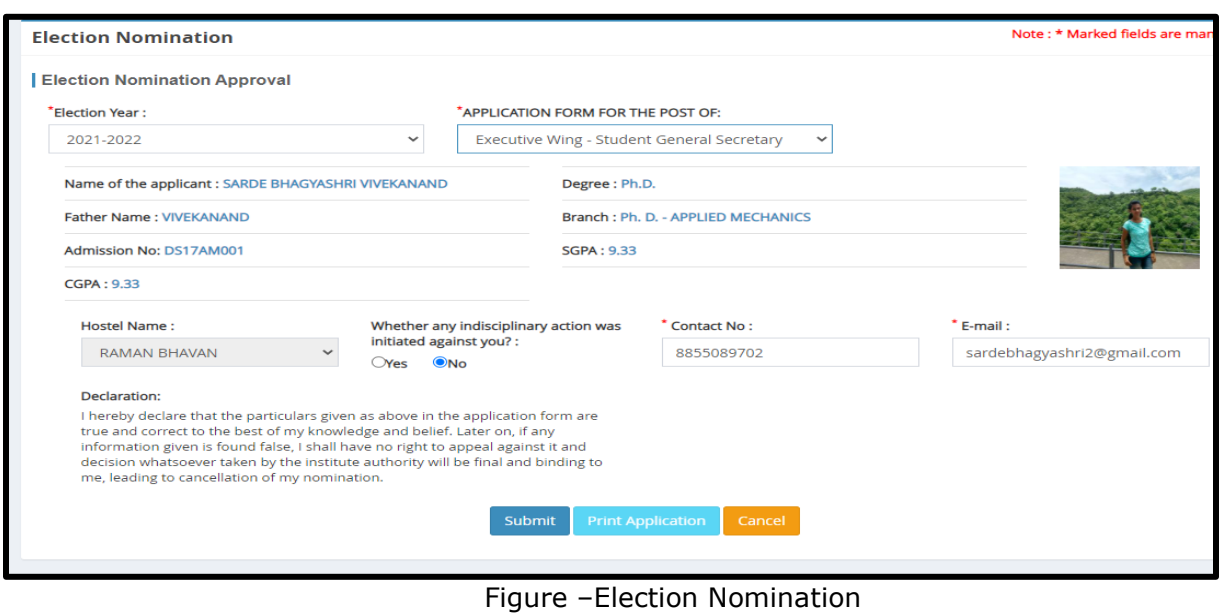